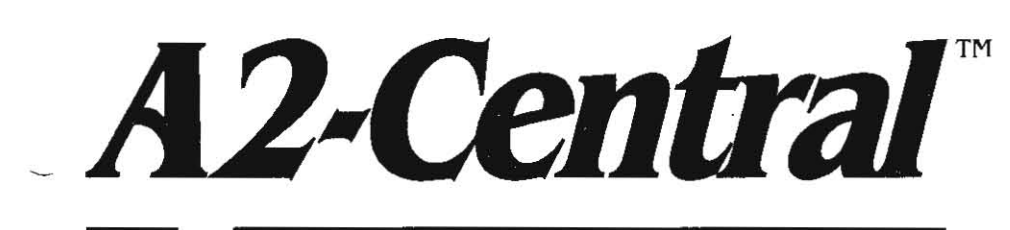

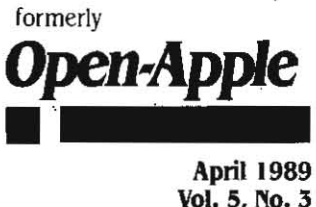

Vol. 5, No.3

ISSN 0885-4017 newstand price: \$2.50 photocopy charge pet page: \$0.15

# **A journal and exchange of Apple II discoveries** photocopy charge per page: \$0.15

# **InCider wins, Beatles sue**

A+ magazine has been sold by Ziff-Davis Publishing Company to IDG Communications/Peterborough, which will merge it into its inCider magazine afler A+'s May 1989 issue, the companies announced March 8.

Editorial offices for the merged publication will be in Peterborough, N.H. and will be built around the current in Cider staff. In Cider will take over the subscription liabilities of  $A_{+}$ , will pay Ziff-Davis an undisclosed amount of cash, and may also pay ZiFF·Davis a bonus based on the Future perFormance of the combined publication.

The first merged issue will be ready in time for AppleFest in early May. Subscribers to both publications (of which there were fewer than the companies expected) will have the option of having their expira· tion date moved back to reflect both subscriptions.

Ziff-Davis said it decided to leave the Apple II market because its publications primarily focus on business users of personal computers. In its view the Apple II is a home and education machine. In Fact. Apple IIs are successfully used in many small businesses and their presence in the market would be much greater iF Apple hadn't dis· couraged their use and ignored their potential for the last five years.

Paul Statt, Senior Editor of inCider, said the feeling at IDG Communications/Peterborough is that in Cider prevailed because over the years it has emphasized both subscription and advertising income, whereas  $A_{+}$  was more dependent on advertising alone, and because in Cider has always been an Apple II-only publication, whereas  $A +$ lived part of its liFe as a combined Apple II/Macintosh magazine. In Cider's new circulation is expected to exceed 200,000.

Beatles claim trademark infringement. The Beatles initiated legal proceedings against Apple in London on February 21 , claiming that a 1981 trademark agreement between Apple Computer and Apple Corps, the holding company formed by the Beatles to produce its records, has been violated.

Apple Corps says the agreement barred Apple from using its Apple trademark on musical products and that Apple has broken the accord with the introduction of various equipment that has music-related features, including the Apple IIgs and the Apple MIDI interface.

According to the Wall Street Journal (February 22. page B11), the dispute arose aFter Former Beatie George Harrison noticed an adver· tisement touting the musical side of Apple's computers. Harrison, who was aware of the contract, called in the lawyers.

According to information in the suit, it appears Apple was also aware of the problem, as it has filed petitions in at least four countries trying to convince authorities that Apple Corps's Irademarks are **invalid.** 

Heaven's Gate. Personal computers have unlimited potential for saving us time. But they never do. This paradox has now been **explained by an amazing scientific discovery.** 

According to Dr. Kathleen O'Connell, a disorder called Computer Perseveration Syndrome is responsible for the problem. Dr. O'Connell **says 'perseveration" means the uncontrollable repetition of some activity or action.** 

Perfection seems like a real possibility to personal computer users. according to Dr. O'Connell. Before computers were widely available. people would devote as much time to a project as it deserved. she says.

Now they do a project in no time, but then spend hours repetitively refining it. Dr. O'Connell reports her husband once ran twelve drafts of a ten·word letter through his word processor.

Manifestations of the syndrome are also seen in spread-sheet users who fine tune a template for hours so it will be easy to use next timeand never use it again: in Folks who spend days creating databases on **who sent them Christmas cards. but who never have time to send any**  themselves; and in programmers who only write programs that make **it** easier **to write programs.** 

Some researchers think the Computer Perseveration Syndrome is a serious problem that must be given utmost consideration by the sci· entific community. Others think it is a sign of approaching nirvana.

# **What's the DIF?**

Besides the Computer Perseveration Syndrome, another major rea· son that personal computers often don't deliver on their potential to save us time is the widely discussed Computer Incompatibility Situa· tion. In part, this problem is the price we pay for progress. New engineering feats naturally result in wares that are incompatible with their predecessors. Strict compliance to a Computer Compatibility Standard would stop innovation.

Mention of the Computer Incompatibility Situation usually brings to mind the many unique dialects of Basic; the several popular but disparate operating systems used just on the Apple II; and the many dis**similar command codes printers use.** 

Less noticeable, but just as big a time waster, are programs that save data-your work-in unique file formats. Programs that use only non·standardized, undocumented file Formats diminish the value of your data.

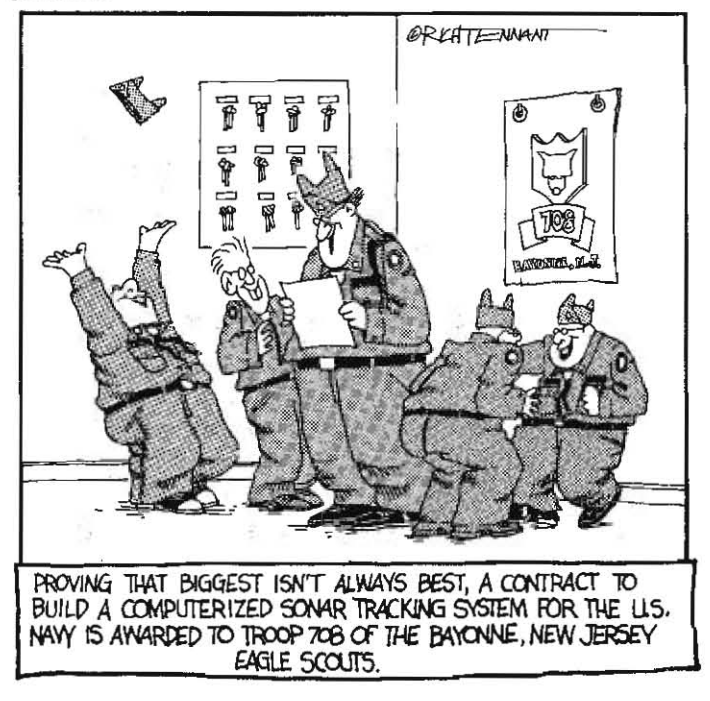

### 5.18 A2-CentraJ

If you want to use the data you have painstakingly entered or creat· ed with another program. your choices are:

- , retype *it* al/.
- deduce how the file is {onnatled and write a program to re{or· mat it. or
- deduce how the file is formatted and modify the second program so it can access the non-standard file (or modify the original program so it uses a standard file format).

Each of these choices involves a massive waste of your time.

Programs that use standard file formats, on the other hand, make it easy to exchange data among programs. Text files are often used as a common denominator for sharing data among programs such as word processors. When the task at hand is to store data organized in a spe· cial way, however, simply using a text file usually isn't enough.

for example. imagine the following table is stored. just as it appears here. in a simple text file. It would be a fairly complex programming task to write a routine that could read a table like this and store it in an array--particularly if the program had to be able to adapt to tables with various numbers of rows. columns. headlines. and so on; as is often the case.

Monthly payment per \$10,000 of home mortgage

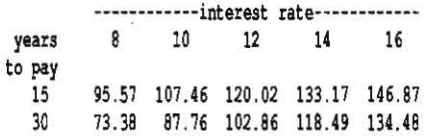

Better File DIFfusion. The company that originally developed the first spreadsheet program, VisiCalc, also developed and documented a special type of sequential text file for storing these kinds of data. This type of file is called a DIF (Data Interchange Format) file.

VisiCaIc and many other spreadsheet programs are able to read and write D1f files. In addition to spreadsheets, Dlf file compatibility has been built into many accounting, graphics. and statistics programs. as well as some word processors and data base managers. The AppJeWorks spreadsheet and data base modules can both read and write D1f files.

Programs that use the Dlf format can easily exchange data with each other. Information can be stored online in Dlf files. then downloaded and used by a variety of users. This not only saves time, but also avoids the inevitable mistakes that would corrupt the data if it had to be retyped by hand.

Equally important. it is quite easy for you. as a programmer. to get at the data yourself. Dlf was created to be easy for both beginners and advanced programmers to use and understand. Programs using D1f files can be written in any language-Basic. assembly language. even Pascal. And Dlf files are not dependent on the features of any particular computer or operating system.

Reading and writing Dlf files with Applesoft programs is so easy all the necessary subroutines are induded in this issue.

A very important aspect of DIF files is that it is much easier to read a Dlf file than it is to write data input routines as good as the ones found in a spreadsheet. This means that for programs you write for yourself you can save tons of time by using a spreadsheet program to enter your raw data. then transferring it to your program with a D1F file.

All your own program has to be able to do is read the DIF file. You save time because you don't have to write complex data input routines. And you save time because you will be able to enter, check. and edit your data much faster with a spreadsheet program than you could possibly do with your own data input routines.

Two DIFficult words. The only thing that's hard about DIF files is that two very scary words were chosen to describe how the numbers in a table are organized. Normally the words people use for this are row and column. The people who invented DIF files didn't want to use these, however. because they figured D1f files should refiect the fact that a table organized like the one above and one organized like the one at the top of the next column are identical from a data standpoint:

Monthly payment per \$10,000 of home mortgage years to, pay

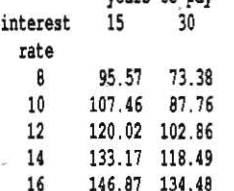

Rather than use easy terms such as row and column, then, the DIF developers chose...are you ready?...vector and tuple. In the above table. for example. the columns can be thought of as vectors and the rows as tuples. Or, if you prefer, think of the rows as vectors and the columns as tuples.

In this example, if you decided to let the columns, years to pay, be vectors, then you would have two vectors and five tuples.

On the other hand, if you decided the rows, interest rate, would be the vectors, then you would have five vectors and two tuples. It doesn't matter which is which, just don't let those words scare you.

Anatomy of a DIF file. A DIF file consists of two major parts. The first of these is the header. It contains information you can use to confirm that the file really is a Dlf file; it tells how many vectors and how many tuples are in the file; and it can tell some other stuff we'lI look at later.

The second major part of a DIF file is the data. The data section consists of a number of data values. Each data value includes three pieces of information written in two lines. The three pieces are the type indicator, the number value, and the string value. Here are some sample data values:

| 1,0    | 1,0          | 1,0                |              |  |
|--------|--------------|--------------------|--------------|--|
| NO     | of an        | "April Fool's Day" |              |  |
| 0, 3   | $0, -913$    | 0, 95.57           | 0,1.0026E20  |  |
| V      | V            | v                  | V            |  |
| 0,0    | 0.0          | 0,1                | 0,0          |  |
| NA     | <b>ERROR</b> | TRUE               | <b>FALSE</b> |  |
| $-1,0$ | $-1,0$       |                    |              |  |

BOT EOD

The first number on the first line of each data value is the type indicator. This number can be I, which indicates the value is a character string; a *0,* which indicates the value is numeric; or a *·1;* which indicates a special data value. (There are only two of these special values. The first one shown. BOT. marks the 'beginning of a tuple'; the second. fOD marks the 'end of data.' which is also the end of the file.)

The second number of the first line of each data value, the number value, is  $\theta$  if the data value is special or a character string. If the data value is numeric, on the other hand. this is the actual data (inside the file the 'actual data' is stored in as ASCII characters). The number value may be signed  $(+ or -)$  and may contain a decimal point. It may also contain an exponent of a power of ten. In this case the value is followed by the letter "E" and the signed or unsigned exponent, as shown above.

The second line of each data value always contains the string value. If the data value's type is 'special'  $(-1)$ , then this string can be only BOT or EOD, as mentioned earlier.

If the data value's type is 'numeric'  $(0)$ , then this string can be any one of the five following upper-case. unquoted words:

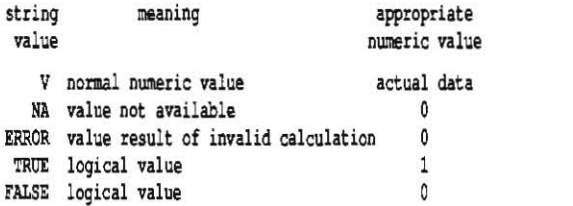

finally. if the data value's type is 'character string' (I ). the second line contains the actual string value. Dlf file character strings are not allowed lo contain control characlers or quotation marks. If the string

### April 1989

Now that we know everything there is to know about Dlf file data values, let's look at an entire Dlf file data section. This one is based on our home mortgage tables-'years to pay' are the vectors:

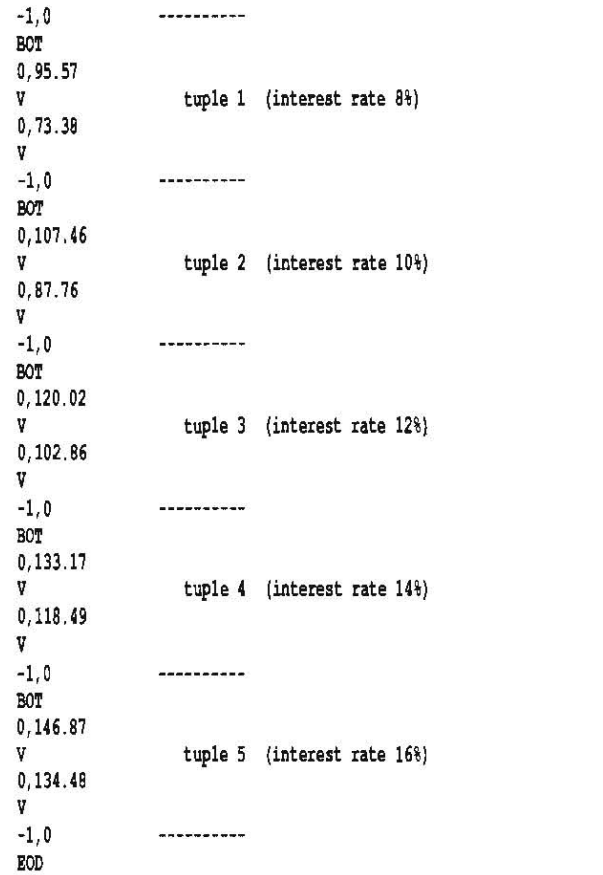

The important things to notice are that each tuple begins with the *BOT* special data value and contains a data value for each vector. To keep the format simple, all tuples in a Dlf file must have the same number of vectors (and all vectors must have the same number of tuples). Also notice the fOD special data value at the bottom of the listing. This marks both the end of the data section and the end of the file itself.

As mentioned earlier, every DlF file has a header section in addition to a data section. The header section consists of a number of header items. Each header item includes four pieces of information written in three lines. The four pieces are the item's *topic,* the *vector*  number the item applies to, a numeric value, and a string value. Here are some typical header items:

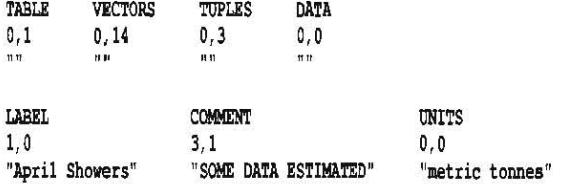

The first line of each header item is the item's topic.

The first number on the second line of each header item is the number of the vector to which the item applies. for example, the 'label' item shown above applies only to vector one, while the 'comment' item applies only to vector three. When the vector number is zero, as in the 'units' item, then the item applies to all vectors; that is, to the entire table.

The second number on the second line of the header items is a numeric value. for example, in the 'vectors' and 'tuples' items, this number indicates how many vectors and tuples are in the file. In the 'label: 'comment: and 'units' items, it indicates a line number, which we'll look at in more detail later.

The third line of the header items always contains a string value. If the item has no associated string, then a null string is used, as in the 'vectors" and "tuples' items.

Every DIF file header must contain the header items called 'table', 'vectors", "tuples', and 'data". The 'table" item must always be the first item in the file. The numeric value in the table item is the D1f version number. To date there is only one version, so this number must be '1". The table item may also contain the title of the file in its string area, if desired. Here's a typical Dlf file header section:

TABLE  $\frac{0.1}{\pi n}$ **VECTORS** 0,2  $\overline{n}$  ii TOPLES  $0,5$ DAIA  $0, 0$ 

The "data' item must always be the last item in the header section of the file. It indicates that the data section of the file follows.

Otherwise, the order of the header items isn't supposed to matter, except that the "vectors" item must come before the use of vector numbers in other items.

In addition to the four required header items, D1f files may contain optional items such as 'labels" and 'comments'. Any program reading a D1f file, however, should be able to operate without any optional items. If a reading program requires the information provided by an optional item, it should prompt the user to supply the missing infor· mation rather than require the item itself to appear within the file.

Likewise, any program that reads Dlf files should be able to ignore optional header items the program doesn't use, Unfortunately, Apple-Works can't do this. It chokes on Dlf files that include optional header items (see 'AppleWorks DIFficulties,' August 1986, page 2.56 and 'Difficulties revisited," September 1986, page 2.59).

In the 'label' and 'comment' items, the numeric value indicates a line number: Thus, a multi-line comment is possible:

```
COMMENT
0,1 
"Data from sources" 
COMMENT
0,2 
"thought to be reliable" 
COMMENT
0, 3"but not quaranteed."
```
Optional header items for D1f files that have been defined include 'periodicity', "majorstart', and 'minorstart', which provide additional information about time series data; 'size', which provides programs such as data base managers the option to give vectors fixed field lengths or sizes; and several more.

If necessary, it is also possible to develop new optional header items to fulfill the needs of specific programs. At one time Software Arts had a 'Dlf Clearinghouse' to keep track of such enhancements to D1f files, but I don't think it's around anymore.

Basic DIFferentials. The following Applesoft subroutines, which we've also included in separate files on this month's disk, show how easy it is to write and read simple DIF files. These routines can save the numeric data in an array into a Dlf file and read a Dlf file's data into an array. For simplicity's sake, neither routine supports string or logical variables (true/false). Also beware that the read-routine will stop execution if it encounters an NA, ERROR, or null value (blank spreadsheet cell) in a Dlf file. Enhancements to the routines in these

## 5.20 A2-Central

areas are, as they say, left to the reader.

```
10000 REM
                                DIF writer
10005 REM
10010 REM
            Before calling this subroutine the following variables
10020 REM
               must be set by the main program:
10030 REM
                  DS = control-DF<sup>2</sup> = filename to be used
10040 REM
                   V = number of data "vectors"10050 REM
10060 REM
                   T = number of data "tuples"
10070 REM
              A(V,T) = actual data to be stored in DIF file
10080 NULL$=CHR$(34)+CHR$(34) : REM "" (null string)
10090 PRINT
10100 PRINT DS: "OPEN":FS
10110 PRINT DS: "DELETE": FS
10120 PRINT D$; "OPEN"; F$
10130 PRINT D$; "WRITE"; F$
10140 PRINT "TABLE"
10150 PRINT "0.1"
10160 PRINT NULL$
10170 PRINT "VECTORS"
10180 PRINT "0, ": V
10190 PRINT NULLS
10200 PRINT "TUPLES"
10210 PRINT "0, "; T
10220 PRINT NULL$
10230 PRINT "DATA"
10240 PRINT "0.0"
10250 PRINT NULLS
10260 FOR I=1 TO T
10270 : PRINT "-1.0"
10280 : PRINT "BOT"
10290 : FOR J=1 TO V
10300 : : PRINT "0, "; A(J, I)
10310 : : PRINT "V"
10320 : NEXT
10330 NEXT
10340 PRINT "-1.0"
10350 PRINT "EOD"
10360 PRINT D$; "CLOSE"; F$
10370 RETURN
11000 REM
                                   DIF reader
11005 REM
11010 REM
            Before calling this subroutine the following variables
11020 REM
               must be set by the main program:
11030 REM
                   DS = control-D11040 REM
                   FS = filename to be used11050 REM
               A(x,y) = array must be DIMed large enough to hold DIF data
11060 REM
11070 REM
            After calling, the following variables will be set:
                  V = number of data "vectors"110B0 REM
                   T = number of data "tuples"11090 REM
11100 REM
               A(V,T) = actual data found in DIF file
11110 REM
11120 REM
            NOTE: This routine requires the DIF file to contain only
```
11130 REM numeric data. String, logical, or null values, as 11140 REM well as ERROR and NA, will stop execution of the routine. **11150 PRINT** 

11160 PRINT D\$; "OPEN"; F\$ 11170 PRINT DS: "READ":FS

11180 INPUT X\$ : INPUT X, Y : INPUT Y\$ 11190 IF X\$  $\circ$  "TABLE" OR Y  $\circ$  1 THEN PRINT "Not a DIF file." : GOTO 11390 Vol. 5. No. 3

11200 INPUT X\$ : INPUT X, Y : INPUT Y\$ 11210 IF  $X5 = "VECTORS" THEN V=Y$ 11220 IF  $XS = "TOPLES" THEN T=Y$ 11230 IF XS <> "DATA" THEN GOTO 11200 11240 FOR I=1 TO T 11250 : INPUT X.Y 11260 : INPUT X\$ 11270 : IF X <> -1 OR X\$ <> "BOT" THEN 11370 11280 : FOR J=1 TO V 11290 : : INPUT X, A(J, I) 11300 : : INPUT X\$ 11310 : : IF X <> 0 OR X\$ <> "V" THEN 11370 11320 : NEXT 11330 NEXT 11340 INPUT X.Y 11350 INPUT X\$ 11360 IF  $X = -1$  AND  $XS = "EOD"$  THEN 11390 11370 PRINT "Unexpected data encountered in file." 11380 PRINT "File input stopped at Tuple "; I; ", Vector "; J; "." 11390 PRINT DS: "CLOSE": F\$ 11400 RETURN

Here's some cheap advice for those of you who take the suggestion we made earlier to use a spreadsheet program to enter data rather than writing input routines yourself. When saving your data in a DIF file with the spreadsheet program, save only the portion of the worksheet that contains the columns and rows of numbers. Make sure there are no blank cells. NAs, or ERRORs in the saved portion. Alternatively, you can enhance the DIF reader subroutine so it doesn't trip on these sorts of things.

(This article originally appeared in my DOStalk column in Softalk magazine in February 1984, page 65. Most of the stuff I wrote for DOStalk has been reprinted in either the DOStalk Scrapbook or Pro-DOS Inside and Out. but this article missed both those books. We've had a few questions about DIF files lately, so it seemed an opportune time and place to run the article again. Likewise, the Computer Perseveration Syndrome piece originally appeared in the very fat December 1983 issue of Softalk. And now, for posterity's sake, it's in a very thin A2-Central, too.)

# **Miscellanea**

Two new products written by Glen Bredon prove the text screen is alive and well under GS/OS. One is a GS/OS version of the Merlin assembler, published by Roger Wagner. The other is a GS/OS version of ProSEL, published by Bredon himself. Both programs are knock-outs.

The GS/OS version of Bredon's assembler is called Merlin 16-Plus. It will be added to the assembler package Roger Wagner sells, which will continue to be called Merlin  $8/16$ . The package will retail for \$125 and will include four versions of Merlin-6502 DOS 3.3 (Merlin) and ProDOS 8 (Merlin Pro) versions and 65802/65816 ProDOS 8 (Merlin 16) and GS/OS (Merlin 16-Plus) versions.

Merlin 16-Plus includes many features new to the Merlin package, including compatibility with Apple Programmer's Workshop 'object' or OMF files. Routines assembled by Merlin can be combined with routines assembled or compiled by APW languages using either the Merlin or the APW linker. Tests with Apple's demonstration desktop program HodgePodge show Merlin 16-Plus to be about five times faster than the APW assembler.

Owners of the previous version of Merlin 8/16 can get a Merlin 16-Plus update for \$45.95 plus \$4 shipping. The update includes two disks-one holding Merlin 16-Plus, the other holding sample programs, including a Merlin-compatible version of Apple's HodgePodge; Nifty List, David Lyon's 65816 disassembler; Internals, a program by Ken Kashmarek that displays interesting data about what's where in your Ilgs; and Skeleton, a thousand lines of code that just about all GS/OS assembly language programs need just to get started and stopped successfully.

Owners of any other commercial Apple II assembler (including ear-

### April 1989

lier versions of Merlin) can send Roger Wagner Publishing the title page or original disk from that product along with \$60 plus \$4 Ship· ping and get the complete Merlin 8/16 package. (Roger Wagner Publishing, 1050 Pioneer Way, Suite 'P', El Cajon, CA 92020 619-442-0522.)

**Bredon's** *ProSllL· 16* **is a** *GSjOS* **program selector** that does all the same things the finder does only much faster and much easier. It does take longer to learn how to use, but the time is well·spent. Many' of the utilities that were separate under the ProDOS 8 version ProSfL, such as Cat Doctor, are now part of the main program. ProS- $EL-16$  also includes a new incremental hard disk backup program, as well as the current version of ProSEL-8. Updates for ProSEL-8 owners are \$20. New copies of ProSEL-8 (for classic Apple users) are \$40. New copies of ProSEL-16 (for IIgs users; includes ProSEL-8) are \$60. (Glen Bredon, 521 State Rd, Princeton NJ 08540; outside US and Canada, add \$5 shipping and handling fee, No credit cards, purchase orders without checks, or checks from banks outside the U.S.).

And CP/M hasn't died either. A new company called Slot 8 Associates has just introduced a new CP/M co-processor board for Apple lis, called CardZl 80 (say cards-one-eighty), The card uses a 9,22 Mhz Hitachi 64180 microprocessor, which makes CardZ180 about 5.5 times faster than traditional CP/M cards for the Apple II, and comes with 256K of RAM. The company says the card is compatible with all **common storage devices and accelerators and will work in slot 3 on a**  lie or IIgs (\$349, Box 10098, Rochester, NY 14610),

Meanwhile, Borland has assigned the CP/M version of its Turbo Pas-

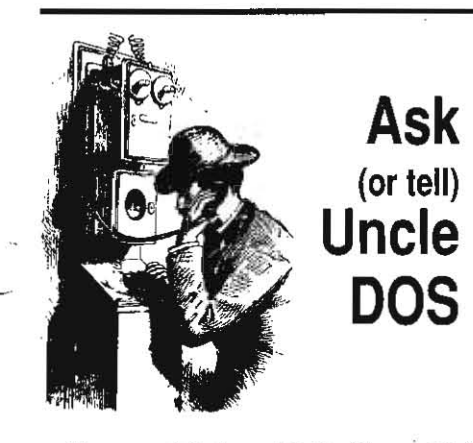

The gang at Redmond cable ('lIgs and 5,25 drives', March 1989, page 5,14) called to say **that some users of their adapter for plugging Old-style 5.25 drives into the connector on the**  back *of* 3.5 drives have fried their equipment **by** *not turning their* **computer off when making the connections. You can usually get away with**  plugging and unplugging some kinds of cables while the computer's on (serial cables, keyboard cable), but it may be habit fonning and **isn't recommended. That's because plugging or**  *unplugging* **a disk drive cable or a card in a slot while the computer is on almost always damages something. Don't do** *it!* 

## **IIgs battery problems**

I purchased one of the first Apple IIgs com· puters made and now I have a problem. The **battery is dead. The volume control doesn't work and the control panel always reverts to the original system configuration when I turn the**  system off.

**The Apple I1gs Owner's Guide, in Appendix A**  (page 108), says 'the battery should last **between five and ten years. If it ever runs low the control panel program restores the driginal system configuration. If this happens, have your authorized Apple dealer replace the battery. '** 

I called my authorized Apple dealer and spoke to the service department. I was told they would have to send my motherboard back to Apple and get a replacement. This, they said, **would take two to three weeks or more as Apple is slow. My problem is that it's tax season and I can't be without my computer that long.**  What can I do to get my system fixed faster?

In addition, my dealer said the cost would be a little over \$200 for the motherboard **exchange. This seems like a fairly high price to**  pay for a dead battery,

> **Leon Munn**  Inglewood, Calif.

Incredible, We have confinned that Apple dealers who go by the technical service book have no option other than doing a \$200 motherboard exchange to replace a dead IIgs bat· tery. The guys who designed the machine say the old battery can be Clipped off the mother· **board and replaced by any ·technician worth**  his soldering iron. That message hasn't gotten through Apple's channels and out to dealers, however. Try a radio or tv repair shop-they can probably fix it for you quickly for not much more than the price of the battery, (Apple **doesn't provide batteries** *as* **service parts, so**  you'll have to find a replacement locally,)

**J don't know how** *we* **can talk Apple into changing its policy on this, but taking a few deaJers to small claims court for charging over**  \$200 to replace a dead battery might wake somebody up, It smells like fraud and it looks **like fraud. even if it's only a failure to communicate.** 

# **AppleWorks snapshots, cont.**

**In last month's issue a reader asked how to .. incorporate AppleWorks' own menus into a**  word processor document (page 5, IS), One solution is to insert Pause Here at the point in your document where you want the menu. After the. printer stops, hit E5Cape and bring the **menu you want in the document onto the**  screen. Then press open·apple·N(ardcopy) to **print it. After the menu is printed, return to the word processor and Print from the Cursor.** 

Les Oyer San Carlos, calif,

cal to a company called Alpha System Corporation. The company provides v3.01a of the program, with a revised 232-page manual, on Apple II disks' for \$60 plus \$3 shipping (7 II Chatsworth Place, San Jose, CA 95128408·297·5594),

**The Arizona Apple User Group** will hold its third annual Apple fiesta at the Safari Hotel in Scottsdale June 2, 3, and 4. The Fiesta consists of seminars, classes, listening 'to and talking with guest speakers, and exhibits, Entrance fees are \$7 at the door; and hotel rooms are \$35 a night. AZ-Central will be an exhibitor and both Den· nis Dams and I will be guest speakers, for more information call 602· 498·4357, for hotel reservations call 602·945-0721 or 800-834· 4356,

**flficrodot is a new ampersand·command,based replacement**  for Basic.system from Kitchen Sink Software. It's smaller than Basic.system so there's more room for your program, It includes com· mands for program overlays and for disk formatting that aren't in Basic.system, (\$29,95 from Kitchen Sink Software, 903 Knebworth Ct., Westerville, OH 43081 614-891-2111).

**The Association for Computers in Mathematics and Science Teaching** publishes three refereed, non·commercial quarterly jour· nals some of you may be interested in, They are the Journal of Com' puters in Mathematics and Science Teaching (\$28/yr), the Journal of Computing in Childhood Education (\$36/yr), and the Journal of Artifi· cial Intelligence in Education (\$26/yr), (ACMST. P.O, Box 60730, Phoenix, AZ 85082 602-952-2712).

> I've successfully incorporated screen snapshots into documents by using New Page and **Pause Each Page options to stop printing at the point at which I want the snapshot, then using**  open-apple·H(ardcopy) to print the menu I want. To resume my printout, I go back to the word processor and take up where I left off by using **Print from This Page. It takes a little planning but it is much quicker and neater than physical· Iy cutting and pasting screen dumps into the document.**

Michele Olson Grand Rapids, Minn,

Regarding the request by Richard Marchiafava for a way to capture a snapshot of any Apple· **Works menu or screen, my company publishes two disks of macros, each of which contains a different macro which accomplishes this task. The disks are called Ultimate Macros I and Ultimate Macros II and are available for \$9 each.** 

**Beverly Cadieux**  AppleWood Micro Software 3103 Lake Stream Drive Kingwood, Texas 77339

I've also discovered that **MacroTools II** from **Beagle Bros includes a Screen Shot macro, by Mark Munz.** 

## **A sparse argument**

**Last month you suggested that programmers avoid large sections of embedded zeros in a file**  in order to prevent GS/OS from making the file sparse. Wouldn't it be better to let GS/OS do its **thing to conserve disk space and ask program·**  mers to do the following? first, avoid using the **number of blocks in a file for identification pur· poses and second, If direct block·level access**  to files is absolutely necessary, treat \$0000 **entries in index blocks as blocks full of zeroes.**  If all access is through ProDOS or GS/OS calls, **no other special handling for sparse files would be necessary.** 

**David lyons**  North Uberty, Iowa

### 5.22 A2-Central

# Back to Basics, cont.

I have mixed feelings about the issue expressed by Hannelore Maddox in the March issue, and about your reply.

Granted. it would be much harder to make hardware mods to the GS. can you imagine trying to get in there with a soldering iron. the way we did on the II·Plus for the shift-key mod?

But programming on the JIgs is as simple as it was on the II-Plus, if that's the level at which you'd like to approach it. Applesoft is still in ROM. And the programs you write will run three times as fast jf you choose, or at the same speed.

Let's look at the larger issue of programming this beast to the 'Human Interface' standards which Apple would like us to use. Complicated? Yes. But as an intermediate level programmer, I have gotten much farther with Merlin 16 and the 65816 than I ever did years ago with the 6502. Several reasons: the Ilgs toolbox gives the user an Incredible amount of power. Macros make modern assemblers like Merlin and APW fantastically more friendly. Apple and third parties provide much better documentation for 658 16 programming than ever was available for the 6502. Periodicals like A2-Central, Call -A.P.P.L.E., and The Sourceror's Apprentice disseminate the knowledge that programmers need.

GEnie's A2PRO forum is visited regularly by a small group of talented and dedicaled programmers who seem to delight in helping others with their programming troubles. Users helping users, sharing the power. That's what the Apple II has always been about.

I agree. the IIgs does not have enough power to run its own Interface. We all still have our fingers crossed that this problem will be addressed in 1989.

Lome Walton Vancouver. B.C.

#### This month I'll let Dennis respond:

I agree with most of what you said. The exception I'd like to take is that there is an intermediate ground between ·8·bir programs and the toolbox/desktop arena and that is programming in a shell-like environment. I got spoiled by this in Unix: there are times when productivity is better when you can run a file through a set of smaIl. simple processes rather than having to layer the desktop over the program (plus. you get to tell the program what to do, rather than having to depend on the desktop programmer's priorities). I know Apple doesn't discourage this approach, but they certainly don't encourage *it,* either. which I think is a shame. I'd rather have a choice. and I don't think I'm alone.

I do think there is a rather great hurdle in learning the toolbox, but TaskMaster makes this 'lower' than the one on the Macintosh. Whether the time spent in designing a program around the desktop interface is well-invested or not is sometimes debatable; J can see a major need for a dBase III style of database for the II, for example, and  $I$  think trying to make everything in such a program menudriven would defeat part of the strength of the program (the scripting functions).

# Apple memory card problems

Our school purchased 20 IIgs computers with two extra sets of memory chips for each. But AppleWorks 2.0 won't run with three banks of memory chips on a card. It just hangs or crashes after loading to memory. If I remove one bank, leaving 512K on the card, AppleWorks boots. normally. Any idea why?

> Robert Nail Nantucket. Mass

Apple's IIgs Memory Expansion Cards, which have been included as part of the IIgs since mid-March a year ago, don't support three banks of chips, In addition to the one·bank, 256K configuration they are shipped with, they can *be* configured for 512K or I megabyte. for 512K. the 16 sockets in the top row should *be*  full of chips and the 16 sockets in the bottom row should be empty. for I megabyte. all 32 sockets need a Chip.

In addition, you must put plastic jumper blocks on some pins on the card to complete 512K or I megabyte configurations. If you draw an imaginary line parallel to, but about an inch above, the gold edge connector that plugs into the Ilas memory expansion slot, you'll find the pins in the middle of the Imaginary line. For a 512K card you must put a jumper block on the lower pair of pins. for a I meg card you must put jumper blocks on both pairs of pins.

## User-defined characters

I can't get the 'user-defined characters' function of my Epson fX-80 printer to work. My system is an Apple lie. Grappler-Plus. and fX-80. I want to be able to define a few Greek letters and math symbols for use in scientific word processing. Do you know of any software available to do this defining for me? My local Epson dealer has no experience with advanced features.

> Lany Mehne Emory. Va.

Two programs that provide the features you're looking for are Print-Quick from Third Wave Technology (\$49.95 11934 Lorain Ave. Cleveland, OH 44111 216-671-8991) and Power Print from Beagle Bros (\$39.95 6215 ferns Square, Suite 100. San Diego, CA 92121 619-452-5500).

## Clean advice

What do you use to clean the heads of your 3.5 drives?

> Richard Cichanski Des Plaines, III.

I don't clean the heads of my 5.25 drives, much less my 3.5s. Only one drive, a 5.25, has ever needed to be repaired and that problem wasn't caused by dirt (or by using the back of 'single-sided' disks). Most Apple II programs don't use the disk drives enough to get the heads dirty.

# Bad mail-merge dates

While trying to print wilh AppleWorks using mail-merge. date flelds that J print are coming out something like '@ 89 A O', instead of the actual date. The dates look fine in the database.  $\bullet$ and they print fine from the database. This even worked when I did it last month. But now it doesn't. I'm baffled.

I also run a business that re-inks printer ribbons. small or large. We charge \$2.50 for re-inking most ribbons. Re-inking larger ribbons depends on the particular ribbon and length. so we re-ink the first one free to establish a price and so the customer can compare quality.

> William R. Hanna 376 Bethet Church Road New Cumberland, Penn. 17070

Vol. 5, No. 3

AppleWorks stores dates internally in a special format (see our March 1987 issue, page 3.9). When you copy records to the clipboard for mail-merge, the dates are left in this special format. To get them to print correctly, you have to print the records to the clipboard. And to do that, you'll first have to set up a 'table' fonnat that indudes the categories that appear in your mall·merge document (since *it* worked last month, in your case you probably already have the format set up and just forgot to use it).

# Full-page DB printouts

I want to expand my AppleWorks database printouts to two pages so that I can place military forms and paperwork on my computer and throw my typewriter under the biggest tank I can find.

> Jim Holler Boone. N.C.

The only way to Incorporate AppleWorks database information Into a two-page docu ment would be to use the word processor and mail-merge functions. You could position the 'merge' fields in a multiple-page 'form template' the way you like and then use Mail Merge to insert data from the data base into a fonn printed as a word processor document. This limits you to the 30 categories allowed by AppleWorks and you would need one of the later versions of AppleWorks (2.0 or higher), which include the mall·merge function.

If you need more fields, you may have to move your data from AppleWorks to a more powerful stand-alone database. for more information, see the description of DB Master in this month's catalog, which we decided to cany as a result of the following letter:

## DB Master praised

After attending an excellent presentation by Barney Stone to the Philadelphia Area Computer Society in which he demonstrated DB Haster Professional, I purchased the program. I have used DBase 111+ on my IBM's for several years because I needed a relational database. After working with DB Haster Professional for a few weeks, I can say that if I had to make hardware choices based upon software, I would have bought Apple lI's for work. Not only does DB Master do everything I need a database program to do, it does it without having to know how to program. The report generator is excellent. The tech support by phone is great. This program is a wonderful example of the power of the Apple II.

> David Greenberg Philadelphia, Penn.

## AppleWorks MouseText

Have you ever wanted to include MouseText in an AppleWorks document you are working on7 Run the following program to create an AppleWorks word proceSSing file called MOUSE-TEXT.DEMO. Load this file into AppleWorks and you will see it contains all the MouseText char· acters. You can open-apple-<C>opy them to any other file. They will be displayed on the screen and will even stay there after you save and later reload the file. The only disadvantage is that they will not print out as MouseText on a printer; they will print as their ASCII upper case equivalent.

### **April 1989**

- 100  $D\$  = CHR\$ (4) : A\$ = "MOUSETEXT. DEMO" 101 FOR A = 8192 TO 6704 : POKE A, 0 : NEXT 102 FOR A = 8197 TO 8275 : POKE A.61 : NEXT 103 FOR A = 8202 TO 8272 STEP 5: POKE A, 124: NEXT 104 POKE 8192, 8 : POKE 8193, 8 105 POKE 8196, 79 : POKE 8278, 2 106 POKE 8279, 8 : POKE 8280, 2 : POKE 8283, 10 107 FOR A = 8493 TO 8560 ; READ B : POKE A, B : NEXT 108 PRINT D\$; "create"; A\$; ", tawp"
- 109 PRINT D\$; "bsave"; A\$; ", tawp, A\$2000, L\$200"

110 DATA 208, 0, 208, 61, 0, 0, 187, 192, 32, 193

111 DATA 32, 194, 32, 195, 32, 196, 32, 197, 32, 198

- 112 DATA 199, 32, 200, 32, 201, 32, 202, 32, 203, 32
- 113 DATA 204.32.205.32.206.32.207.32.208.32
- 114 DATA 209, 32, 210, 32, 211, 32, 212, 32, 213, 32
- 115 DATA 214, 32, 215, 32, 216, 217, 32, 218, 32, 219
- 116 DATA 32, 220, 32, 221, 32, 222, 255, 255
- 117 END

Tom Hoover Lorena, Texas

We've included MOUSETEXT.DEMO the resulting file, instead of this program, on this month's disk.

## LaserWriter printing service

In response to the letter from Charles Cook in your December issue regarding the availability of LaserWriter printing for Publish It! (page 4.87): Yes, there is such a service! I offer Laser-Writer print output for a wide variety of Apple II products, including AppleWorks, Publish It!, Springboard Publisher and most Apple Ilgs applications.

My modem line is 612-422-7823 and is in operation at 2400 baud 24 hours a day to receive files.

In addition, I also offer a graphic conversion service and will convert files among the major Apple II formats (Print Shop, Newsroom, single, double, and 320 or 640 super high resolution). Macintosh files (any format) as well as line art to be scanned can also be converted to the desired Apple II format. For more information and pricing structure, dial the modem line listed above or call my voice line at 612-421-8393 (5 to 10 PM, CST).

> James Hirsch 12310 Jonquil St NW Coon Rapids, Minn. 55433

# Up to the second, 300 baud

Here's what I got when I called the National Bureau of Standards as you suggested last month ('Up to the second,' page 5.14):

Time: UTC(NBS) EH:MM:SS msADV OTM 02:12:40 045.0\* 02:12:41 045.0\* 02:12:42 045.0\* 02:12:43 045.0\* 02:12:44 045.0\* 02:12:45 045.0\*

It's not the same display you got and there's no "?" for HELP. Press any key and it disconnects. I was anxious to see the msADV column adjust and the On-Time Marker become '#'. You said this would occur if I echoed all characters back. Does that mean something other than using full duplex?

Dan Muehsam Swedesboro, N.J.

That's the display you get when you call in at 300 baud. The display I published last month is the 1200 baud display.

None of the communications packages we're familiar with have the ability to echo received characters (this is a funcion usually associated with 'hosts' rather than with 'terminals'). It wouldn't be that hard for a small assembly lanquage program to do it, however, if we could just get someone out there to write it.

## A2-Central Developer Conference

See the *inside* pages of this month's catalog for complete details. In summary, you can spend July 21 and 22 in Kansas City listening to and asking questions of Apple II experts like Bill Mensch, Roger Wagner, Barney Stone, Mike Westerfield, Tom Leonard, Alan Bird, Mark Simonsen, Bill Basham, Gary Little and the A2-Central gang. If you've lost your catalog, call or write and we'll send you another one.

# 8-bit Finder

You guys, as well as most others, always overlook the Apple Desktop II (the third generation version of MouseDesk from VersionSoft) when discussing hard disk or 3.5 program selectors. While I haven't had the opportunity to try out ProSEL, I find Desktop II to be fast, easy to work with, and very flexible. It has several features that can be extremely valuable as well. When setting up path names in the program selector, you can specify auto load of a program on boot or auto load of a program on first use if you have an Apple memory expansion card. In addition, Desktop II loads itself into an Apple memory expansion card if it finds one on boot, making program swaps lightning fast. The program also has full blown icon-based disk and file maintenance utilities. To top it all off, it's free, having been included on the System Disk v1.0 that came with the Apple Ilgs. It is of equal value to users of machines other than the Apple Ilgs because it's a ProDOS 8 program. I think your readers should be aware of its existence.

Vern L. Mastel Mandan, N.D.

If you want an icon-based interface, you're right. We've always felt the program's size, at more than 150K, was excessive for a program selector, however.

# ligs HGR problems

I have an Apple Ilgs and I think I have encountered a bug in Applesoft. Occasionally I type HGR (or HGR2) and the computer displays. but does not clear, the respective high-res pages. Mysteriously, an examination of the pertinent locations in memory reveal all zeros, indicating the screen should be blank! The only way to remedy the situation is to press Reset, after which subsequent HGRs result in clearing the screen as they should. Why is this happening?

Adam Levine Brooklyn, N.Y.

The failure, which occurs only on the Ilgs, is a result of a previous program leaving some hardware switches in an improper state, not a bug in Applesoft. AppleWorks 2.0 is one of the programs that does this.

What the Ilgs displays on its screen is actually controlled by the contents of memory banks \$E0 and \$E1. Applesoft and most other Pro-DOS 8 programs don't know anything about

these banks, so, normally, what is written into banks \$00 and \$01 is shadowed into banks \$E0 and \$E1. "Shadowing" means the Apple Ilgs hardware watches what is written into the screen display areas of banks \$00 and \$01 and automatically writes it into banks \$E0 and \$E1 as well. Some programs turn this feature off, write screen display information directly to banks \$E0 and \$E1, and use banks \$00 and \$01 for other purposes. Such programs should always turn shadowing back on when finished, but some forget to do this.

Shadowing is controlled by the Shadow Register on the Ilgs, which is at \$C035. Routines that fix the Shadow Register should always use a read-modify-write sequence. For more information, see 'AppleWorks 2.0gs bugs', in our December 1987 issue, page 3.86.

## More Micol musings

I agree with quite a few of the concerns Elliot Lifson expressed last month about Micol Advanced Basic (pages 5.15-5.16). Yes, the extra steps you have to go through before manipulating array strings is a hassle, remembering to put the X or  $\bar{Y}$  after MEXT is a pain, and trying to remember whether the DATA or DIM statements come first in the program is troublesome.

On the other hand, being able to use local variables in your functions and procedures greatly outweighs any inconveniences that might be suffered from some of the other idiosyncrasies.

I'm very fluent in about 12 different dialects of Basic on 4-5 different computers. I know that when I get hold of a new one it's going to take some time to 're-learn' how to do different things. People who expect to pick up a new version of even such a simple language as Basic and know it inside and out without a certain amount of experimentation are fooling themselves.

Micol Advanced Basic, like all other Ilqs Basics, is not 100 per cent compatible with Applesoft. I like Applesoft, too, but I'm not so foolish as to think the Applesoft way of doing something is the best way.

Micol Advanced Basic is not the perfect Basic for the Apple IIgs. But I've tried them all and it comes the closest so far. Best of all, you can send email to MICOL SYSTEM on GEnie and let them know what you like or don't like. They seem to be very receptive to suggestions.

Oh, and one more thing. You mention in your reply to the above-mentioned letter that Micol Advanced Basic was "for non-professional programmers.' Um...well...that seems to be a bit misleading. I know of at least one professional programmer who's using it for commercial purposes <ahem>.

> Jay Jennings Wasilla, Alaska

# International situation critical

My problem (and that of thousands of other Apple II users in my country) is that Apple Netherlands is killing the Apple II.

- . the Ilgs upgrade for the Apple Ile isn't available here.
- Apple Netherlands hasn't run a single ad for the Apple IIgs since its introduction.
- Apple Netherlands discourages dealers from selling the Ilgs. In all those beautiful Apple Centres you don't see any Ilgs machines. There is only one serious Apple II dealer left, Compudress in Kamerik.

#### 5.24 A2-Central

- . The people here at Apple practically deny the existence of the Apple IIqs in a highty-tighty manner-they seem to think there is only one type of Apple user, the Mac user.
- . When you write Apple Netherlands with an Apple II question, you can expect to get no answer

I do understand that Apple isn't a computer firm just for hobbyists and small businesses, but I do also believe there is a lot of potential in this reservoir of Apple II users. Why is Apple throwing away this potential knowledge, enthusiasm, and revenue? Apple Netherlands has antagonized the Apple II user. We shiver, we are left out in the cold.

#### Jack van Soest Vlaardingen, The Netherlands

Here is a letter from a lonesome Apple II user. Why am I Ionesome? Because France has been invaded by the Macintosh and the Apple II is no longer sold. What's wrong with Apple in Europe? Just to show how much they disgust me, I have some brochures about the Commodore Amiga on my desk.

#### Nicolas Renon Villeurbanne, France

I'm the happy owner of an Apple IIc, but, unfortunately. I'm living in France, where the only Apple II to be sold since 1987 is the Ilgs. That means it's now impossible to buy a UniDisk 3.5. Is it possible for me to buy such a drive mail order from the U.S.A.?

Denis Gasteuil Bordeaux, France

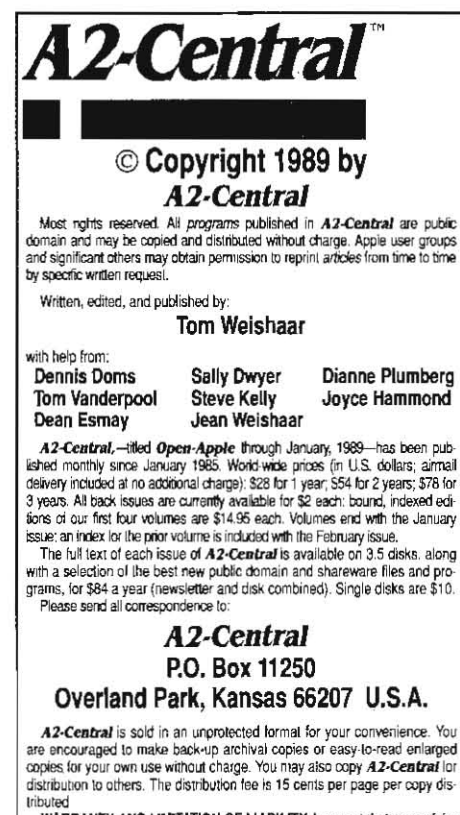

WARRANTY AND LIMITATION OF LIABILITY. I warrani that most of the information in A2-Central is useful and correct, although drivel and mis-Information in Az-Centeral is used and correct, almough one takes are included from time to time, usually unintentionally. Unsatisfied subscribers may cancel their subscription at any time and receive a full relimited from PUBLICATION'S PURCHASE PRICE. In no case shall I or my contributors<br>be liable for any incidental or consequential damages, nor for ANY damages in excess of the fees paid by a subscriber.

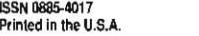

GEnie mail: A2-CENTRAL 913-469-6502

How can I obtain the GS/OS System Disk? Here in France the Apple II has been completely abandoned in favor of the Mac. I was told by the dealer who sold me the Ilgs that Apple France might get GS/OS in six months.

> Erwin Solomon Ville D'Avray, France

Please help. It's nearly impossible to obtain Ilgs system disk updates here in Germany. Udo Huth

Wittmar, West Germany

Evervbody here in Germany is switching to IBM clones. With plenty of software available at low prices and good support for the hardware they now have taken the place of the Apple II family. There are still a few die hards like me, coming the long way of KIM, AIM 65, and Apple II. But I need an economical, up-to-date system at home, and soon there will be no other alternative but IBM.

#### Peter Zechner Munich, West Germany

Some months ago a rumor appeared in some Italian magazines that John Sculley had said Apple would no longer support the Apple Il in the European market. If this is true, what can we do to change the situation? In Italy the situation for Apple II users is so critical that anything is welcome.

Maurizio Stroppiana Pinoso Genova, Italy

My Apple dealer can't get me a SCSI card ROM upgrade. Someone told me that in the U.S. this upgrade is free. What can I do?

> Alvise Majer Gorgonzola, Italy

Apple Italy is about to sink the Ilgs-poor support, lack of accessories and devices. Surviving is very hard. We love the Ilgs, but Apple Italy doesn't love us. Neither the Apple IIe nor the Apple IIc are available here. Will the IIgs come next? We won't upgrade to the Mac, we'll die with the Apple II.

Walter Ferlazzo Genova, Italy

I contacted Apple International in Hong Kong about a problem with my IIc and they did not have the information. The last time I wrote Apple Cupertino for information, I didn't get a reply for seven months.

Stuart C. Keen, Chief Engineer Office of Security, American Embassy Beijing, China

A neighbor of mine here in Subic Bay has just purchased an Apple Ilgs from our (if you'll pardon the expression) 'computer store', the Navy Exchange. Now, you must understand, the Filipino women who work as order takers in the Exchange don't understand computers at all. The Ilgs came with System Disk v1.1. 1 don't have a Ilgs and haven't been paying much attention, but in re-reading back issues I've learned that System Disk 4.0 came out last year and that my neighbor needs a ROM upgrade to use it. Any idea how we can get system disk or ROM updates when our nearest 'authorized Apple dealer is seven thousand miles away?

Kenneth C. Mitchell Subic Bay, Philippines

Why would anyone complain about Apple Canada? Just because as of December we still have ROM 1.0, no GS/OS, and little support? We might even get AppleLink eventually! Apple's offices consist of people who are never therejust answering machines. The 800 numbers are unlisted, warrantees are hidden, and not even ProDOS 16 is available.

Last time I talked to them, Claris Canada didn't have AppleWorks 2.1. They were still selling v2.0 and telling customers to send to the U.S. for a free update.

I have never been so sorry in my life. Apple Canada is a farce and a shambles. I don't even want to know what their definition of sales or service is. I love Apple's computers, but I no longer have faith in the company behind them.

Ephraim Dickstein Halifax, NS

More than ten per cent of our subscribers are outside the U.S. In the last few months we've been inundated with reports of poor service and support from Apple II users all over the world. Unlike the situation in the U.S., the international problems seem centered in Apple's own offices, rather than at computer stores. This is not to insinuate that Apple's support for the II here in the U.S. is generous.

Apple seems to think that its lack of support for the II is adequately addressed by suggesting that Apple II owners switch to the incompatible Macintosh. We feel that a company that is willing to abandon hundreds of thousands of Apple II users around the world will also be willing to abandon hundreds of thousands of Macintosh users a few years from now. To buy another computer from the same company under these circumstances is foolish. Since Apple wants us to change operating systems anyhow, we'd be much smarter to change to a less proprietary operating system, which has a better chance of being supported in the future, now.

One step Apple could take would be to allow U.S. dealers to engage in mail-order sales to countries in which it has chosen not to supnort the II

One step we have taken has been to license GS/OS for our monthly disk-thus we can provide system disk updates to our disk subscribers as soon as they are available here in the U.S.

It might help to write to the head of the appropriate Apple division, although one would assume they should already be aware of the situation. They are Del Yocam for Apple Pacific and Michael H. Spindler for Apple Europe (Apple Computer, 20525 Mariani Ave, Cupertino, CA 95014).

I'm convinced no one in the upper reaches of Apple's hierarchy has the time to take any message about the Apple II seriously, including those published in Apple II publications. But it might help to send letters to Macintosh and general interest computer publications pointing out that Mac users are likely to get the same treatment in a few years that Apple II users are getting now.

Finally, I encourage those of you who live in the U.S. to discuss the situation with your stockbrokers. Apple is leaving Apple II revenue on the table all over the world, including in the U.S., through slovenly marketing of the Apple II family. The ears we need to reach with that message are Wall Street analysts. Apple is supposed to be a marketing-oriented company that listens to its customers, but every day we get letters showing that it doesn't. Maybe it will listen to Wall Street.